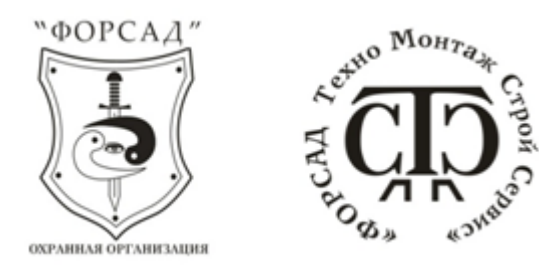

## **Инструкция для клиента: порядок действий при автоматизированном запросе статуса охраняемого объекта.**

Для проверки статуса объекта:

- 1) Проверку статуса объекта необходимо производить не менее, чем через 3 минуты после постановки под охрану/снятия с охраны.
- 2) Наберите телефонный номер оперативной службы ООО ЧОО "ФОРСАД" **953-0-953** или **953-4-953**;
- 3) Прослушайте приветствие;
- 4) Нажмите цифру "**1**" (для городских (стационарных) телефонов необходимо предварительно перевести телефон в режим тонального набора нажатием кнопки "**\***");
- 5) Прослушайте краткую инструкцию и нажмите цифру "**1**"
- 6) Введите номер Вашего объекта (номер объекта указан в приложении №1 к договору на оказание охранных услуг) и нажмите кнопку "**#**";
- 7) После прослушивания информации о статусе Вашего объекта, система автоматически положит трубку.

\*для мобильных телефонов можно не вводить номер объекта вручную, а делать это автоматически при дозвоне. Достаточно сохранить такой номер в телефонной книге и при его наборе сразу получить необходимую услугу. Мобильные телефоны позволяют делать паузу в наборе номера, обычна она задаётся установкой "**,**" (запятой) в номере или "**p**" (Пауза обычно добавляется удержанием \* или из меню телефона).

Например: 9530953,1,1,1234#

**9530953** - номер телефона оперативной службы

- **,** двухсекундная пауза
- **1**  переключение на автоматизированную систему
- **1**  выбор проверки состояния объекта
- **1234#** ввод номера объекта и подтверждение

В случае возникновения каких-либо вопросов и/или невозможности использования автоматизированной системы, просим Вас направлять описание вопроса/проблемы на электронную почту **forsad\_tehno@mail.ru** с обязательным указанием номера объекта, наименования организации и адреса.